# controls.js - код для работы с конфигурацией клиента

Данный модуль содержит код для управления локальными медиа потоками и конфигурацией комнаты, включая создание новых дорожек, остановку существующих дорожек и подготовку конфигурации комнаты перед установкой соединения с сервером.

### 1. Обертка для кода

#### createControls() [code](https://github.com/flashphoner/sfu_sdk/blob/a351f64dd38fecd81342c1e6a618faa98d9d08a2/src/examples/client/controls.js#L1)

Функция-обертка для вызова из основной логики, ограничивает область видимости

```
const createControls = function(config) {
    ...
```
### 2. Создание объекта controls

#### [code](https://github.com/flashphoner/sfu_sdk/blob/a351f64dd38fecd81342c1e6a618faa98d9d08a2/src/examples/client/controls.js#L5)

Создание объекта controls , содержащего все HTML элементы для настройки. Здесь же инициализируются таблицы для настройки публикации дорожек.

```
const controls = {
   entrance: {
       url: document.getElementBvId("url"),
       roomName: document.getElementById("roomName"),
       roomPin: document.getElementById("roomPin"),
       nickName: document.getElementById("nickName"),
       enter: document.getElementById("startButton")
    },
    addVideoTrack: {
       source: document.getElementById("addVideoTrackSource"),
       width: document.getElementById("addVideoTrackWidth"),
       height: document.getElementById("addVideoTrackHeight"),
       codec: document.getElementById("addVideoTrackCodec")
   addAudioTrack: {
       source: document.getElementById("addAudioTrackSource"),
       channels: document.getElementById("addAudioTrackChannels")
    },
    addVideoEncoding: {
```

```
rid: document.getElementById("addVideoTrackEncodingRid"),
        active: document.getElementById("addVideoTrackEncodingActive"),
       maxBitrate:
document.getElementById("addVideoTrackEncodingMaxBitrate"),
       resolutionScale:
document.getElementById("addVideoTrackEncodingResolutionScale")
   },
   tables: {
       video: $('#videoTracksTable').DataTable({
            "sDom": 't',
            "columns": [
                    "className": 'details-control',
                   "orderable": false,
                   "data": null,
                   "defaultContent": ''
                {"data": "source"},
                {"data": "width"},
                {"data": "height"},
                {"data": "codec"},
                {"data": "action"}
        }),
        audio: $('#audioTracksTable').DataTable({
            "sDom": 't',
            "columns": [
               {"data": "source"},
                {"data": "channels"},
               {"data": "action"}
        }),
        encodings: $('#videoTrackEncodingsTable').DataTable({
            "sDom": 't',
            "columns": [
               {"data": "rid"},
               {"data": "active"},
               {"data": "maxBitrate"},
               {"data": "resolutionScale"},
               {"data": "action"}
       })
```
#### 3. Заполнение полей модального окна входа

#### [code](https://github.com/flashphoner/sfu_sdk/blob/a351f64dd38fecd81342c1e6a618faa98d9d08a2/src/examples/client/controls.js#L68)

Заполнение полей модального окна входа в соответствии с текущей конфигурацией

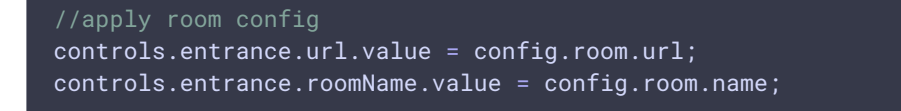

### 4. Добавление новых аудио дорожек в объект controls

#### addAudioTrackRow() [code](https://github.com/flashphoner/sfu_sdk/blob/a351f64dd38fecd81342c1e6a618faa98d9d08a2/src/examples/client/controls.js#L73)

Добавление новых аудиодорожек и оповещение основного модуля

```
const addAudioTrackRow = function(track) {
   getMedia([track]).then(function(stream){
        let button = '<br/>button id="' + stream.id + '-button" class="btn btn-
primary">Delete</button>';
        const row = controls.tables.audio.row.add({
            source: track.source,
           channels: track.channels,
            action: button,
           stream: stream
        }).node();
        controls.tables.audio.draw();
        $('#' + stream.id + "-button").on('click', function(){}//terminate stream
            console.log("terminate stream " + stream.id);
            let track = stream.getAudioTracks()[0];
            track.stop();
            track.dispatchEvent(new Event("ended"));
        });
        stream.getTracks()[0].onended = function() {
            controls.tables.audio.row(row).remove().draw();
        trackCallback({
            stream: stream,
            encodings: track.encodings
        });
   });
```
Запрос локального медиа через WebRTC API

[code](https://github.com/flashphoner/sfu_sdk/blob/a351f64dd38fecd81342c1e6a618faa98d9d08a2/src/examples/client/controls.js#L74)

getMedia([track]).then(function(stream){

Добавление аудио дорожки в таблицу дорожек

[code](https://github.com/flashphoner/sfu_sdk/blob/a351f64dd38fecd81342c1e6a618faa98d9d08a2/src/examples/client/controls.js#L75)

```
let button = '<br/>button id="' + stream.id + '-button" class="btn btn-
primary">Delete</button>';
const row = controls.tables.audio.row.add({
   source: track.source,
```

```
channels: track.channels,
   action: button,
   stream: stream
}).node();
controls.tables.audio.draw();
```
Подписка на событие click . По нажатию кнопки Delete дорожка останавливается, генерируется событие ended

[code](https://github.com/flashphoner/sfu_sdk/blob/a351f64dd38fecd81342c1e6a618faa98d9d08a2/src/examples/client/controls.js#L84)

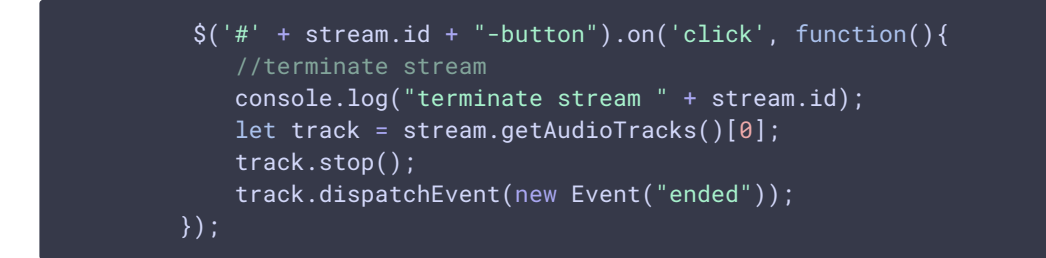

Подписка на событие ended и очистка таблицы при получении данного события

[code](https://github.com/flashphoner/sfu_sdk/blob/a351f64dd38fecd81342c1e6a618faa98d9d08a2/src/examples/client/controls.js#L91)

```
stream.getTracks()[0].onended = function() {
   controls.tables.audio.row(row).remove().draw();
}
```
Оповещение основного модуля о том, что добавлена новая дорожка

[code](https://github.com/flashphoner/sfu_sdk/blob/a351f64dd38fecd81342c1e6a618faa98d9d08a2/src/examples/client/controls.js#L94)

```
trackCallback({
    stream: stream,
    encodings: track.encodings
});
```
### 5. Добавление новых видео дорожек

addVideoTrackRow() [code](https://github.com/flashphoner/sfu_sdk/blob/a351f64dd38fecd81342c1e6a618faa98d9d08a2/src/examples/client/controls.js#L101)

Добавление новых видео дорожек и оповещение основного модуля, аналогично функции addAudioTrackRow .

```
const addVideoTrackRow = function(track) {
   getMedia([track]).then(function(stream){
       let button = '<button id="' + stream.id + '-button" class="btn btn-
primary">Delete</button>';
       const row = controls.tables.video.row.add({
           source: track.source,
           width: track.width,
```

```
height: track.height,
        codec: track.codec,
        action: button,
        stream: stream,
        encodings: track.encodings
    }).node();
    controls.tables.video.draw();
    \$( ' \# ' + stream.id + "- button").on('click', function(){}//terminate stream
        console.log("terminate stream " + stream.id);
        let track = stream.getVideoTracks()[0];
        track.stop();
        track.dispatchEvent(new Event("ended"));
    });
    stream.getTracks()[0].addEventListener("ended", function() {
        controls.tables.video.row(row).remove().draw();
    });
    trackCallback({
       stream: stream,
        encodings: track.encodings
   });
});
```
### 6. Форматирование настроек кодирования видео

#### format() [code](https://github.com/flashphoner/sfu_sdk/blob/a351f64dd38fecd81342c1e6a618faa98d9d08a2/src/examples/client/controls.js#L132)

Вспомогательная функция форматирует настройки кодирования видео для их отображения в таблице

```
const format = function(d) {
   if (!d.encodings) {
       return;
   let details = '<table cellpadding="5" cellspacing="0" border="0"
style="padding-left:50px;">';
   d.encodings.forEach(function(encoding){
       details += '<tr>';
        for (const [key, value] of Object.entries(encoding)) {
            details += '<td>'+ key + '</td>'+
                ' <td>' + value + ' </td>';
        details += \langle /tr>';
    });
   details +='</table>';
    return details;
}
```
## 7. Добавление обработчика для отображения/скрытия данных дорожки

#### [code](https://github.com/flashphoner/sfu_sdk/blob/a351f64dd38fecd81342c1e6a618faa98d9d08a2/src/examples/client/controls.js#L150)

Добавление обработчика для того, чтобы показать или спрятать данные видео дорожки

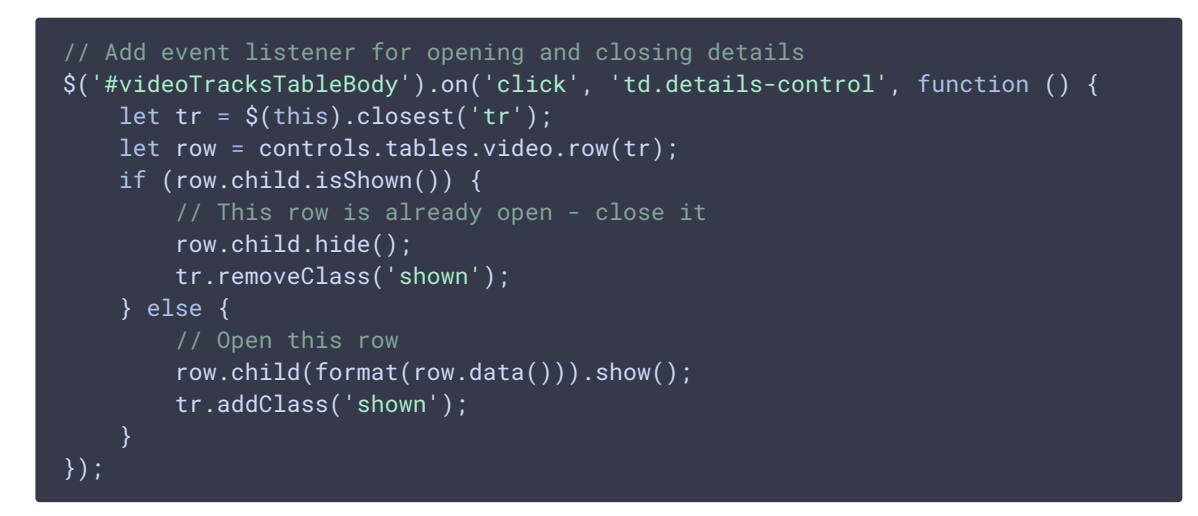

### 8. Добавление аудио дорожек в таблицу

#### [code](https://github.com/flashphoner/sfu_sdk/blob/a351f64dd38fecd81342c1e6a618faa98d9d08a2/src/examples/client/controls.js#L164)

Добавление всех настроенных аудио дорожек в таблицу

```
config.media.audio.tracks.forEach(function(track){
   addAudioTrackRow(track);
})
```
## 9. Добавление видео дорожек в таблицу

#### [code](https://github.com/flashphoner/sfu_sdk/blob/a351f64dd38fecd81342c1e6a618faa98d9d08a2/src/examples/client/controls.js#L167)

Добавление всех настроенных видео дорожек в таблицу

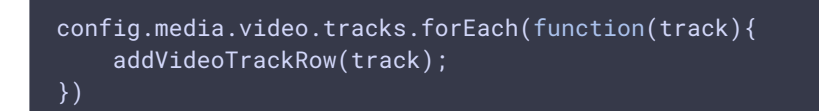

### 10. Отключение элементов формы

muteForm() [code](https://github.com/flashphoner/sfu_sdk/blob/a351f64dd38fecd81342c1e6a618faa98d9d08a2/src/examples/client/controls.js#L171)

Вспомогательная функция, отключающая все элементы указанной формы

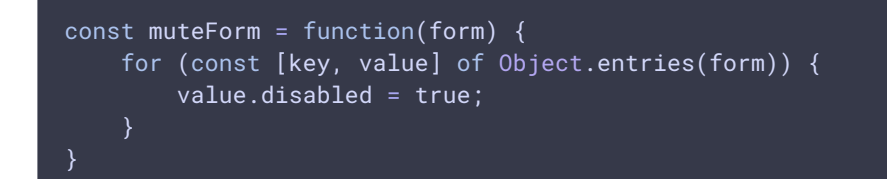

### 11. Включение элементов формы

#### unmuteForm() [code](https://github.com/flashphoner/sfu_sdk/blob/a351f64dd38fecd81342c1e6a618faa98d9d08a2/src/examples/client/controls.js#L177)

Вспомогательная функция, включающая все элементы указанной формы

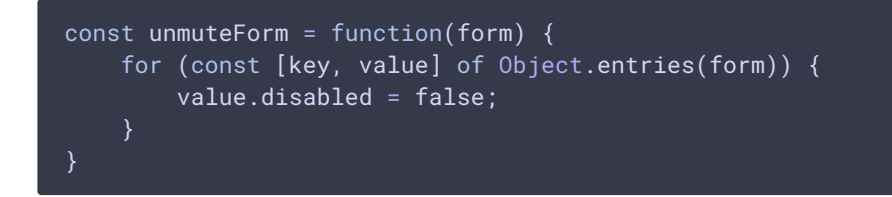

### 12. Отключение полей ввода модального окна входа

```
code
```
Вспомогательная функция, отключающая поля ввода в модальном окне

```
const muteInput = function() {
   muteForm(controls.entrance);
```
### 13. Создание объекта конфигурации комнаты

```
code
```
Функция собирает объект конфигурации комнаты

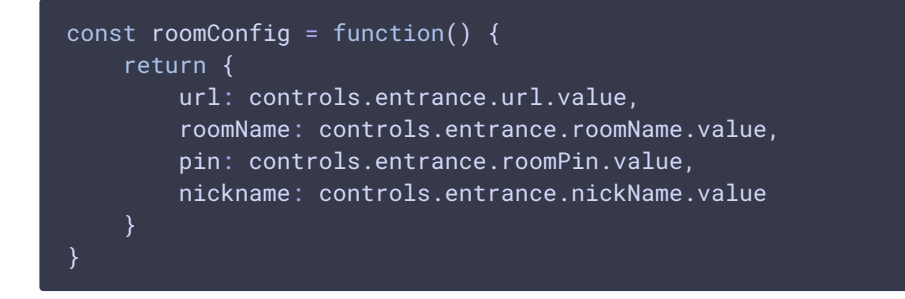

### 14. Получение локальных видео дорожек

#### getVideoStreams() [code](https://github.com/flashphoner/sfu_sdk/blob/a351f64dd38fecd81342c1e6a618faa98d9d08a2/src/examples/client/controls.js#L196)

Функция возвращает все локальные видео дорожки

```
const getVideoStreams = function() {
   let streams = [];
   controls.tables.video.rows().every(function(rowIdx, tableLoop, rowLoop) {
       let data = this.data();
       streams.push({
           stream: data.stream,
            encodings: data.encodings
        });
    });
   return streams;
```
### 15. Получение локальных аудио дорожек

getAudioStreams() [code](https://github.com/flashphoner/sfu_sdk/blob/a351f64dd38fecd81342c1e6a618faa98d9d08a2/src/examples/client/controls.js#L207)

Функция возвращает все локальные аудио дорожки

```
const getAudioStreams = function() {
   let streams = [];
   controls.tables.audio.rows().every(function(rowIdx, tableLoop, rowLoop) {
       let data = this.data();
       streams.push({
           stream: data.stream,
           encodings: []
       });
   });
    return streams;
```
16. Обработчик для добавления видео дорожки в таблицу

[code](https://github.com/flashphoner/sfu_sdk/blob/a351f64dd38fecd81342c1e6a618faa98d9d08a2/src/examples/client/controls.js#L219)

Подписка на событие click кнопки добавления дорожки. Функция добавляет новую дорожку в таблицу

```
document.getElementById("addVideoTrack").addEventListener("click",
function(e){
   let encodings = [];
   controls.tables.encodings.rows().every(function() {
       let encoding = this.data();
       encodings.push({
           rid: encoding.rid,
```
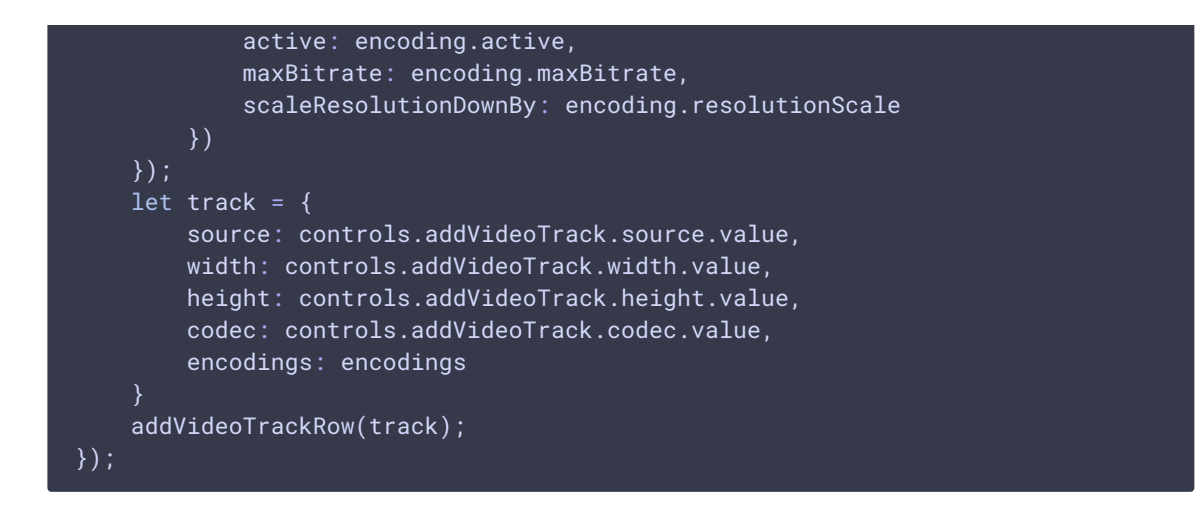

## 17. Обработчик для удаления параметров кодирования видео из таблицы

[code](https://github.com/flashphoner/sfu_sdk/blob/a351f64dd38fecd81342c1e6a618faa98d9d08a2/src/examples/client/controls.js#L240)

Удаление параметров кодирования видео из таблицы

\$("#videoTrackEncodingsTable").on("click", ".remove", function(){ controls.tables.encodings.row(\$(this).parents('tr')).remove().draw(); });

## 18. Обработчик для добавления параметров кодирования видео в таблицу

[code](https://github.com/flashphoner/sfu_sdk/blob/a351f64dd38fecd81342c1e6a618faa98d9d08a2/src/examples/client/controls.js#L244)

Добавление параметров кодирования видео в таблицу

```
document.getElementById("addVideoTrackEncoding").addEventListener("click",
function(){
   let button = '<br/>button class="btn btn-primary remove">Delete</button>';
   controls.tables.encodings.row.add({
        rid: controls.addVideoEncoding.rid.value,
       active: controls.addVideoEncoding.active.value,
       maxBitrate: controls.addVideoEncoding.maxBitrate.value,
        resolutionScale: controls.addVideoEncoding.resolutionScale.value,
       action: button
    }).draw();
});
```
19. Обработчик для добавления видео дорожки в таблицу

#### [code](https://github.com/flashphoner/sfu_sdk/blob/a351f64dd38fecd81342c1e6a618faa98d9d08a2/src/examples/client/controls.js#L255)

Подписка на событие click кнопки добавления дорожки. Функция добавляет новую дорожку в таблицу

```
document.getElementById("addAudioTrack").addEventListener("click",
function(e){
   let encodings = [];
   let track = \{source: controls.addAudioTrack.source.value,
       channels: controls.addAudioTrack.channels.value,
        encodings: encodings
   addAudioTrackRow(track);
});
```
### 20. Передача callback функции новым дорожкам

#### [code](https://github.com/flashphoner/sfu_sdk/blob/a351f64dd38fecd81342c1e6a618faa98d9d08a2/src/examples/client/controls.js#L265)

Функция передает указанную callback функцию новым дорожкам

```
const onTrack = function(callback) {
   trackCallback = callback;
```
## 21. Экпорт функций

[code](https://github.com/flashphoner/sfu_sdk/blob/a351f64dd38fecd81342c1e6a618faa98d9d08a2/src/examples/client/controls.js#L270)

Экспорт функций для использования в основном модуле

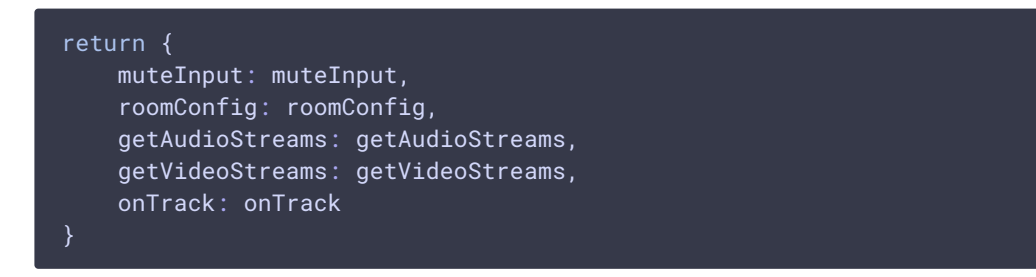

### 22. Получение медиа потоков из WebRTC API

#### getMedia() [code](https://github.com/flashphoner/sfu_sdk/blob/a351f64dd38fecd81342c1e6a618faa98d9d08a2/src/examples/client/controls.js#L279)

Запрос списка локальных медиа потоков от WebRTC API

```
const getMedia = async function(tracks) {
   //convert to constraints
   let screen = false;
   const constraints= {};
   tracks.forEach(function(track){
       if (track.source === "mic") {
            //audio
           constraints.audio = \{\};
            constraints.audio.stereo = track.channels !== 1
       } else if (track.source === "camera") {
           constraints.video = {
               width: track.width,
               height: track.height
            };
       } else if (track.source === "screen") {
           constraints.video = {
               width: track.width,
               height: track.height
            };
           screen = true;
    });
   //get access to a/v
   let stream;
   if (screen) {
       stream = await navigator.mediaDevices.getDisplayMedia(constraints);
    } else {
       stream = await navigator.mediaDevices.getUserMedia(constraints);
   return stream;
}
```